# **Смена пароля в Windows**

Как правило, ваш пароль для входа в Windows должен быть известен только вам. Вы можете сменить его в любой удобный момент.

#### **Шаг 1.**

Для смены пароля, одновременно нажмите на клавиатуре три кнопки: **Ctrl + Alt + Del.**

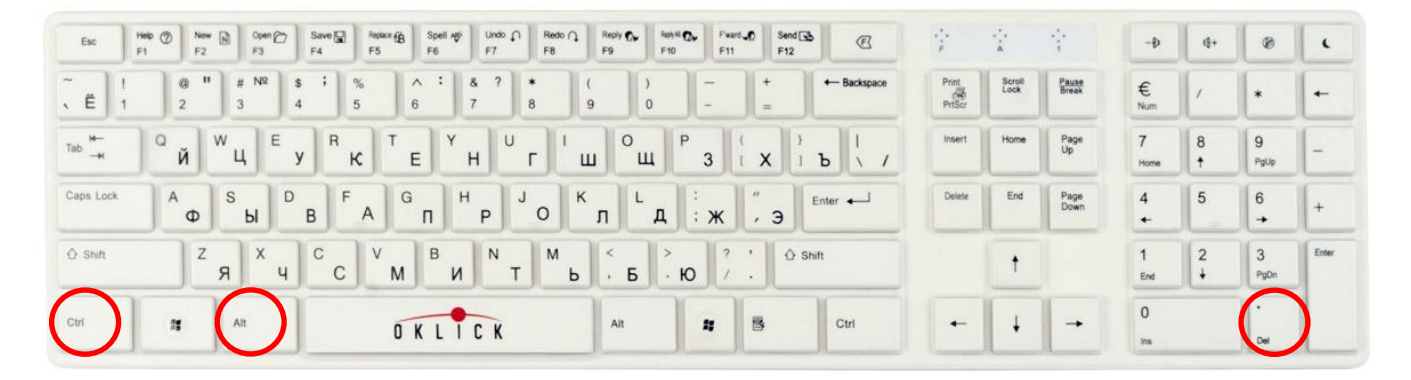

#### **Шаг 2.**

#### **Шаг 3.**

Из списка выберете пункт *«Смена пароля…»*

Необходимо заполнить все поля в форме смены пароля. Обратите внимание, что надо ввести и ваш старый пароль, и два раза новый.

### **Windows XP**

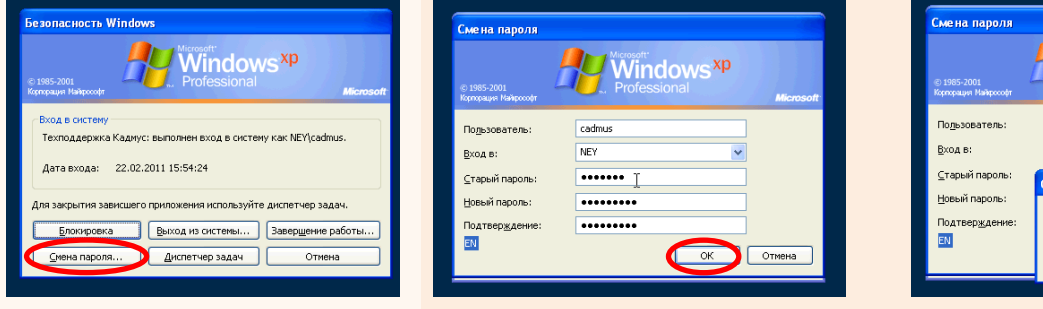

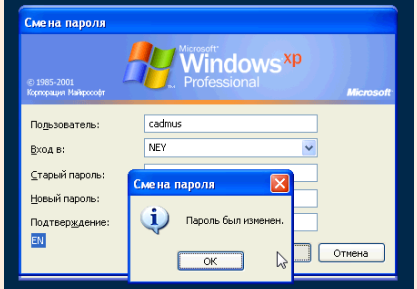

## **Windows Vista и Windows 7**

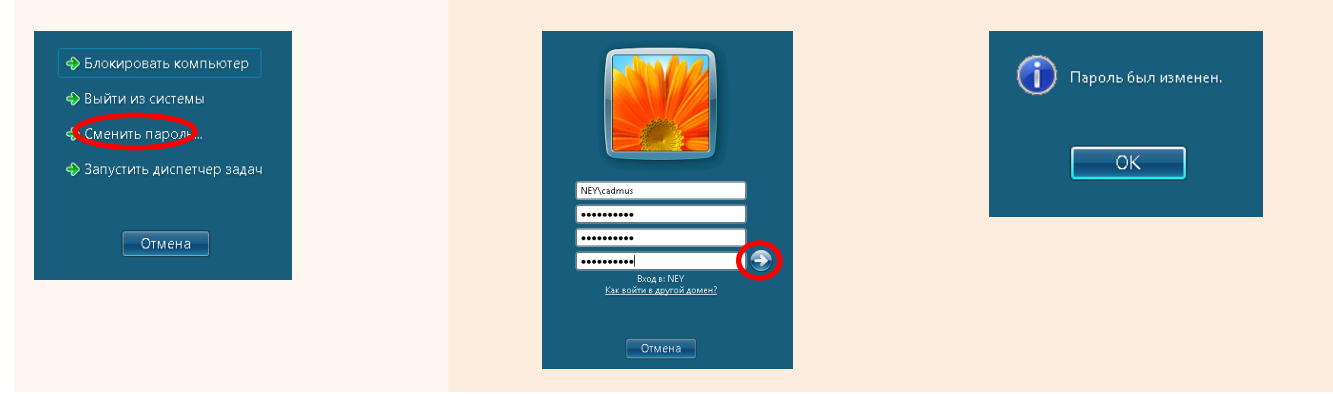

Инструкция Смена пароля в Windows. 06.03.2011.